## **COME EFFETTUARE LA DONAZIONE**

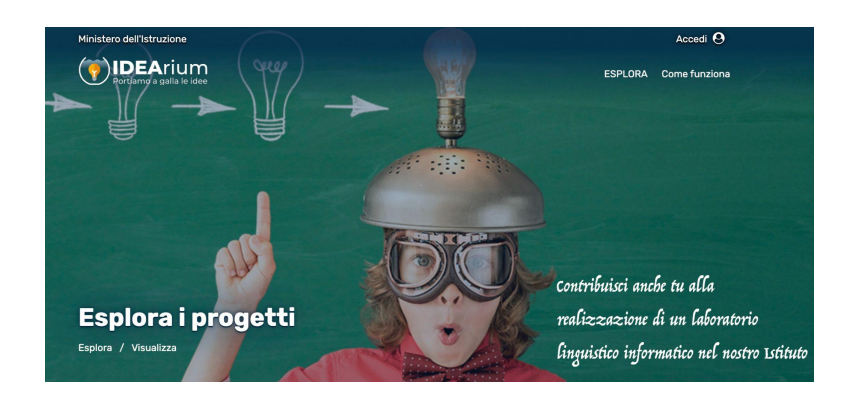

## **PER LE FAMIGLIE:**

Si può effettuare la DONAZIONE accedendo al registro elettronico Nuvola nella sezione pagamenti, selezionando l'evento " IDEARIUM - Laboratorio linguistico informatico".

## **PER I CONTRIBUENTI ESTERNI:**

Entrare con SPID. Accettare termini e condizioni delll'informativa sulla Privacy. Tornare alla Home. In alto a destra, sul proprio profilo, selezionare cambia ruolo e scegliere "Sostenitore". Proseguire. Selezionare il progetto "LABORATORIO LINGUISTICO INFORMATICO" di IC Majano e Forgaria. In basso scegliere CONTRIBUISCI e selezionare il tipo di contributo che si vuole effettuare.

Scegliere come si vuole apparire nella lista dei sostenitori, prendere visione, sottoscrivere l'accettazione di tutte le informative privacy e procedere al pagamento. Si viene reindirizzati sul portale PagoPa, dove inserire di nuovo lo SPID. Seguire poi le indicazioni date.